- 一、指導老師:王德譽
- 二、組員:許哲瑋(10527047)、張朕綱(10527061) 蔡宜廷(10527105)

## 三、系統環境:

軟體: Moodle、CentOS8

硬體:電腦

## 四、系統功能與特色:

## **(**一**)**功能

1.使用 Oauth2認證,讓 Google, Facebook, Microsoft 等帳號登入 Moodle。

2.以 Oauth2 為基礎, 修改 moodle 認證程式,讓本校統一登入帳號,也可登入 Moodle。

3. Moodle 登入首頁如圖一,選取 CYUT 登入,則進入本校帳戶驗證頁面如圖

二,驗證成功即登入 moodle 如圖三。

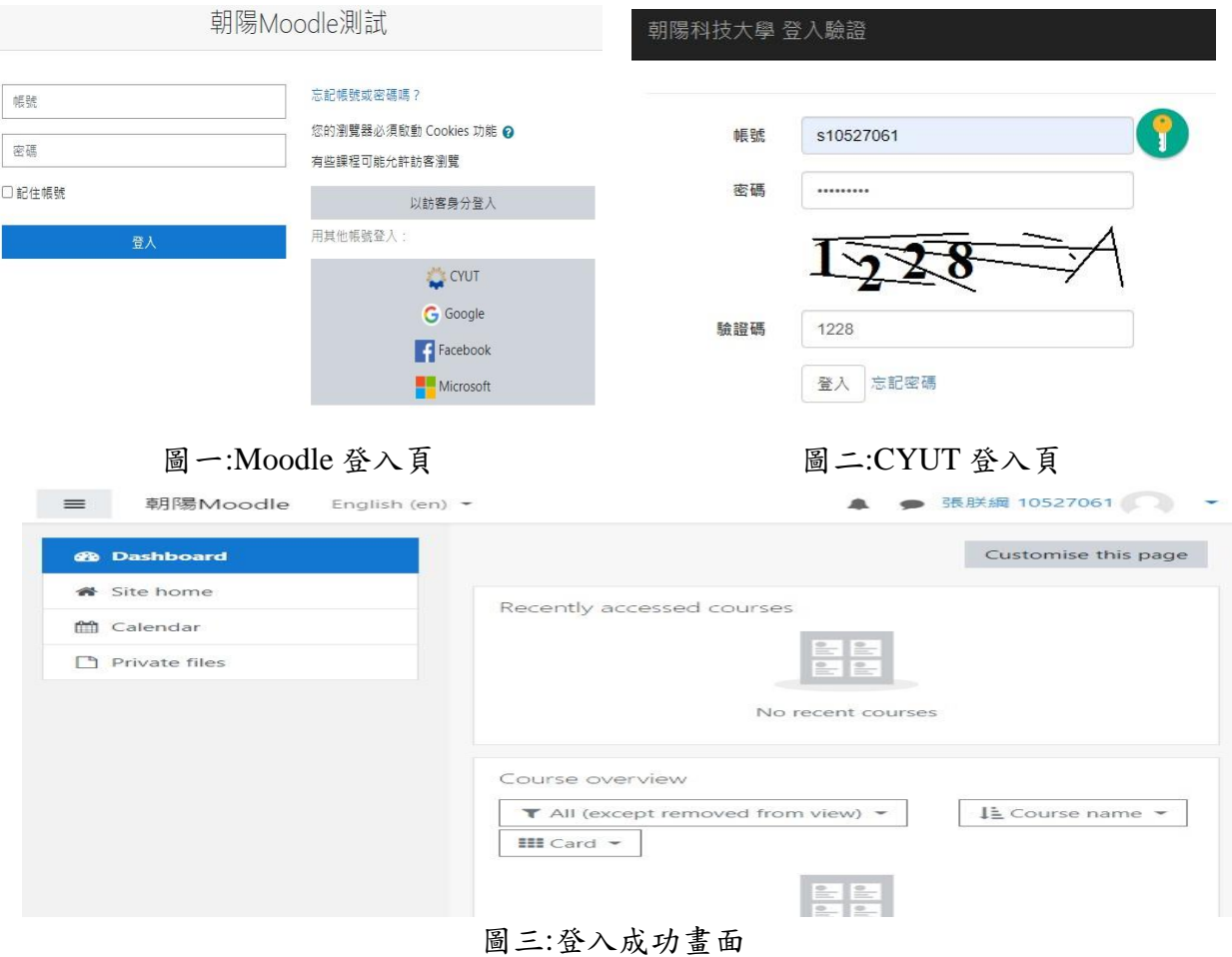

## **(**二**)**特色

1. 適用 Oauth2 認證的帳號登入 moodle。

2. 適用本校統一帳號登入 moodle。